### **Oracle Utilities Customer Care and Billing Release 2.5.0**

Utility Reference Model

<span id="page-0-0"></span>3.1.2.1 Select Customers and Manage Programs

August 2016

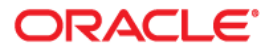

Oracle Utilities Customer Care and Billing Release 2.5.0 Utility Reference Model 3.1.2.1 Select Customers and Manage Programs

Copyright © 2016, Oracle and/or its affiliates. All rights reserved.

This software and related documentation are provided under a license agreement containing restrictions on use and disclosure and are protected by intellectual property laws. Except as expressly permitted in your license agreement or allowed by law, you may not use, copy, reproduce, translate, broadcast, modify, license, transmit, distribute, exhibit, perform, publish, or display any part, in any form, or by any means. Reverse engineering, disassembly, or decompilation of this software, unless required by law for interoperability, is prohibited.

The information contained herein is subject to change without notice and is not warranted to be error-free. If you find any errors, please report them to us in writing.

If this is software or related documentation that is delivered to the U.S. Government or anyone licensing it on behalf of the U.S. Government, then the following notice is applicable:

U.S. GOVERNMENT END USERS: Oracle programs, including any operating system, integrated software, any programs installed on the hardware, and/or documentation, delivered to U.S. Government end users are "commercial computer software" pursuant to the applicable Federal Acquisition Regulation and agencyspecific supplemental regulations. As such, use, duplication, disclosure, modification, and adaptation of the programs, including any operating system, integrated software, any programs installed on the hardware, and/or documentation, shall be subject to license terms and license restrictions applicable to the programs. No other rights are granted to the U.S. Government.

This software or hardware is developed for general use in a variety of information management applications. It is not developed or intended for use in any inherently dangerous applications, including applications that may create a risk of personal injury. If you use this software or hardware in dangerous applications, then you shall be responsible to take all appropriate fail-safe, backup, redundancy, and other measures to ensure its safe use. Oracle Corporation and its affiliates disclaim any liability for any damages caused by use of this software or hardware in dangerous applications.

Oracle and Java are registered trademarks of Oracle and/or its affiliates. Other names may be trademarks of their respective owners.

Intel and Intel Xeon are trademarks or registered trademarks of Intel Corporation. All SPARC trademarks are used under license and are trademarks or registered trademarks of SPARC International, Inc. AMD, Opteron, the AMD logo, and the AMD Opteron logo are trademarks or registered trademarks of Advanced Micro Devices. UNIX is a registered trademark of The Open Group.

This software or hardware and documentation may provide access to or information about content, products, and services from third parties. Oracle Corporation and its affiliates are not responsible for and expressly disclaim all warranties of any kind with respect to third-party content, products, and services unless otherwise set forth in an applicable agreement between you and Oracle. Oracle Corporation and its affiliates will not be responsible for any loss, costs, or damages incurred due to your access to or use of third-party content, products, or services, except as set forth in an applicable agreement between you and Oracle.

# **Contents**

# 3.1.2.1 Select Customers and Manage Programs

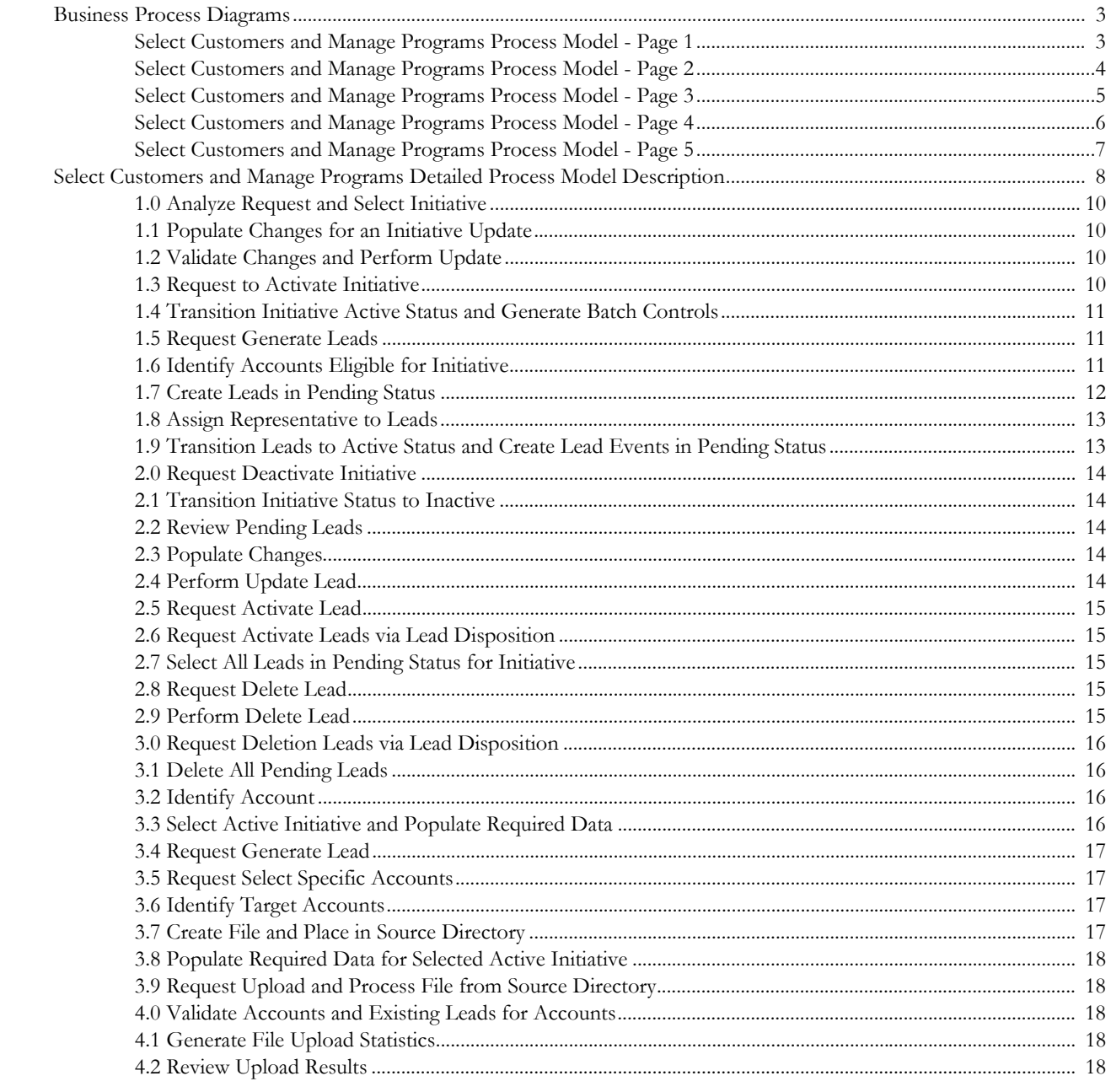

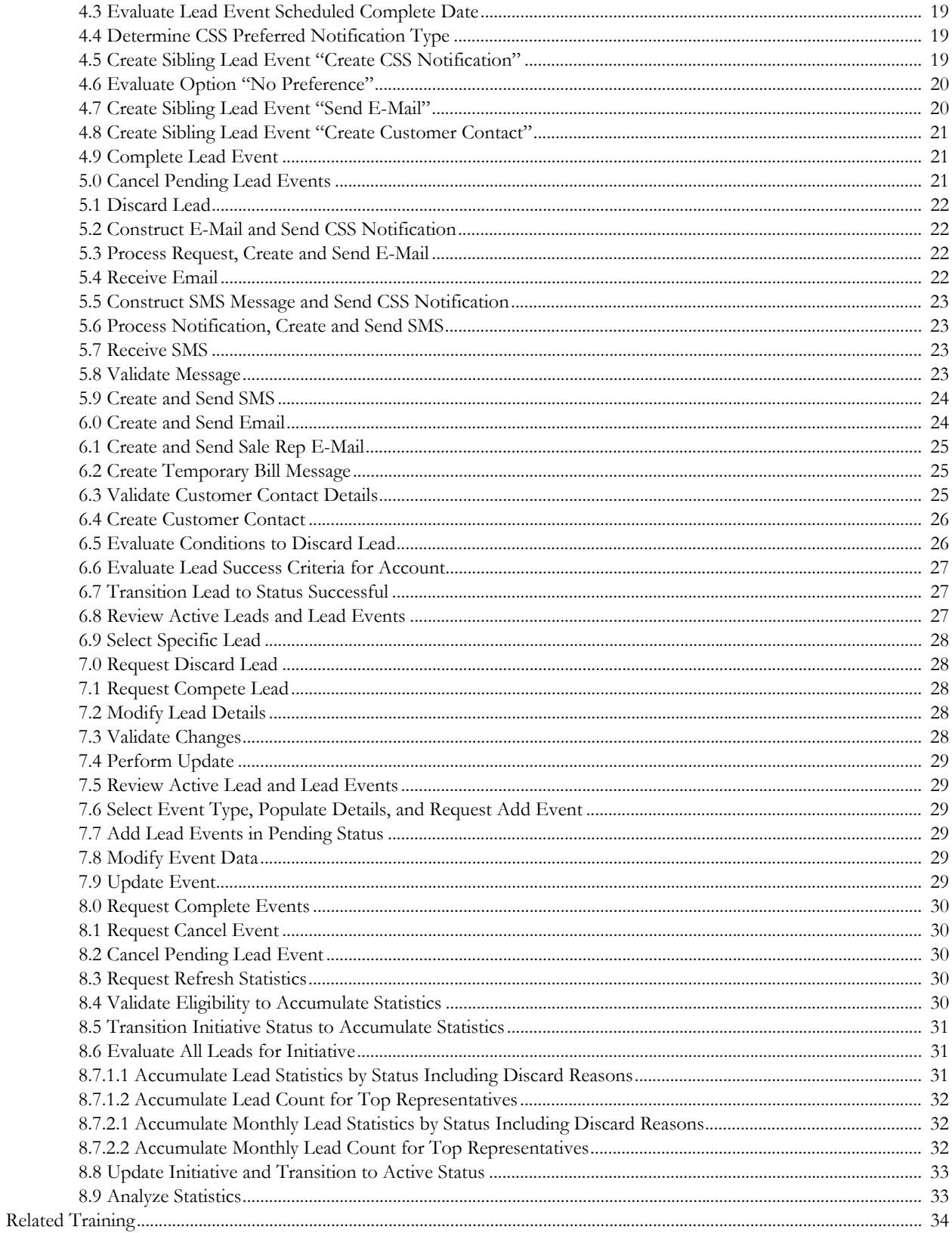

# <span id="page-4-0"></span>**3.1.2.1Select Customers and Manage Programs**

This section provides a description of the "Select Customers and Manage Programs" business process, including:

- [Brief Description](#page-5-0)
	- [Actors/Roles](#page-5-1)
- [Business Process Diagrams](#page-6-0)
	- [Select Customers and Manage Programs Process Model Page 1](#page-6-1)
	- [Select Customers and Manage Programs Process Model Page 2](#page-7-0)
	- [Select Customers and Manage Programs Process Model Page 3](#page-8-0)
	- [Select Customers and Manage Programs Process Model Page 4](#page-9-0)
	- [Select Customers and Manage Programs Process Model Page 5](#page-10-0)
- [Select Customers and Manage Programs Detailed Process Model Description](#page-11-0)
- [Related Training](#page-37-0)

# <span id="page-5-0"></span>**Brief Description**

#### **Business Process: 3.1.2.1 CC&B v2.5 Select Customers and Manage Programs**

**Process Type:** Process

**Parent Process:** 3.1.2 CC&B v2.5 Manage Marketing Programs

**Sibling Processes:** n/a

This process takes place when Utility organization markets various programs and services designed to encourage selected customers to enroll in various sales and marketing initiatives and measures success of efforts. Examples of typical programs include Enrollment to conservation program, sign up for special contract options, setting up marketing surveys.

Process starts when Sales and Marketing Representative selects one or more initiatives that designed for specific market and group of customers and activates selected programs. Programs usually target:

- Groups of customers selected automatically based on criteria defined by business.
- Groups of customers identified either manually or by third party application (e.g. reporting application).
- One or more individual Customers/Accounts selected by business user.

CC&B generates Leads for each selected Account. Usually Lead consists of number of events. Some of the Events trigger communication to customer, such as a letter or an email that are sent to a customer.

The system considers a Lead as successful if goal program has is achieved and CC&B has the indicator (appropriate data/information is stored) that reflects this achievement. For example, if a rebate claim is filed for a customer with an active lead linked to conservation program initiative the lead will be considered as successful.

In most of the situations system automatically completes Events and Leads, however Leads and Events could be edited and completed manually by Sales and Marketing Representative or Authorized User as well.

Application allows collecting statistics for initiative, for groups and/or individual Sales and Marketing Representatives and provides a tool to measure success of efforts.

### <span id="page-5-1"></span>**Actors/Roles**

The Select Customers and Manage Programs business process involves the following actors and roles:

- **CC&B**: The Customer Care and Billing application. Steps performed by this actor/ role are performed automatically by the application, without the need for user initiation or intervention.
- **CSR CC&B:** CSR or Authorized User of the Customer Care and Billing application.

# **Business Process Diagrams**

<span id="page-6-1"></span><span id="page-6-0"></span>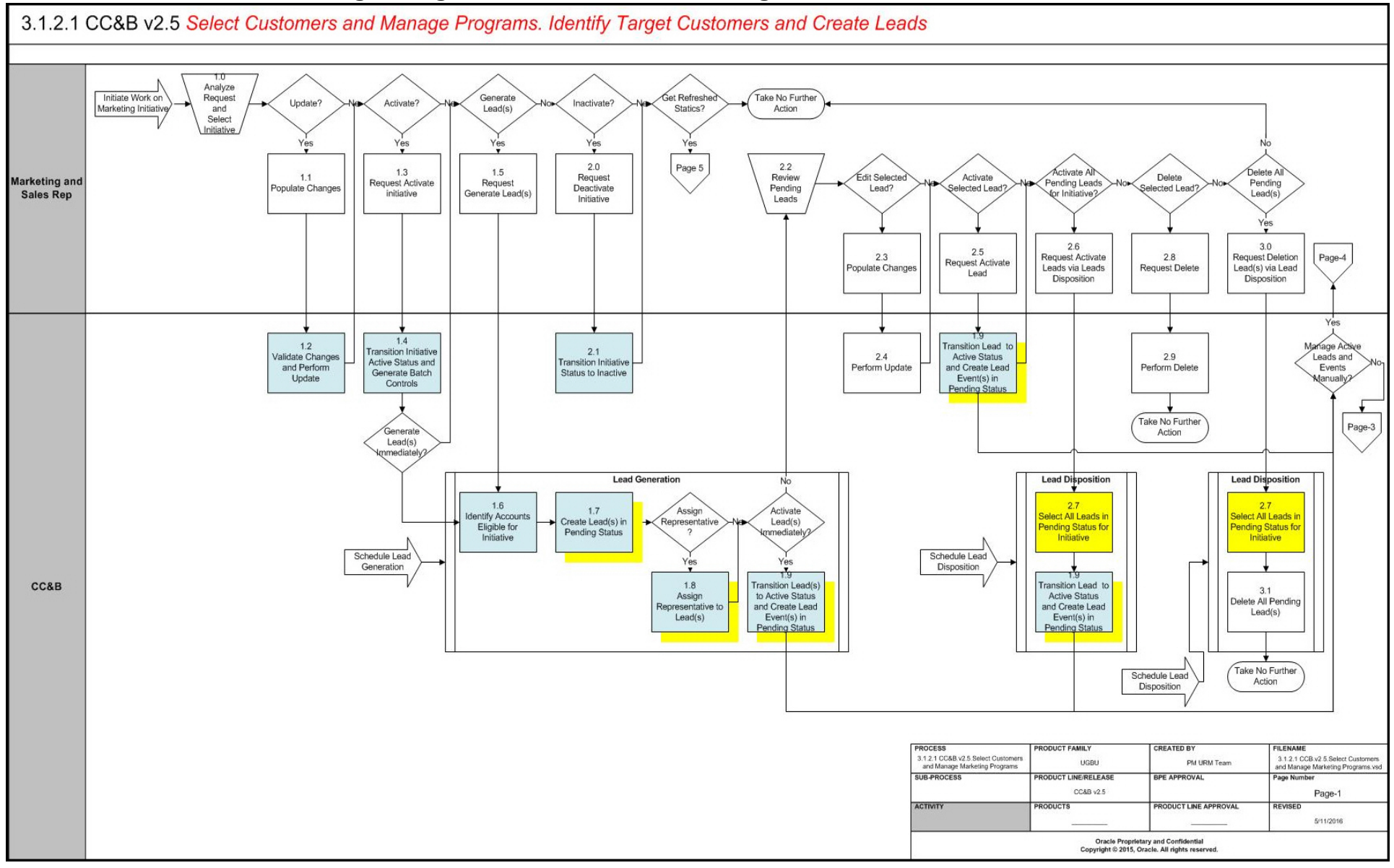

<span id="page-7-0"></span>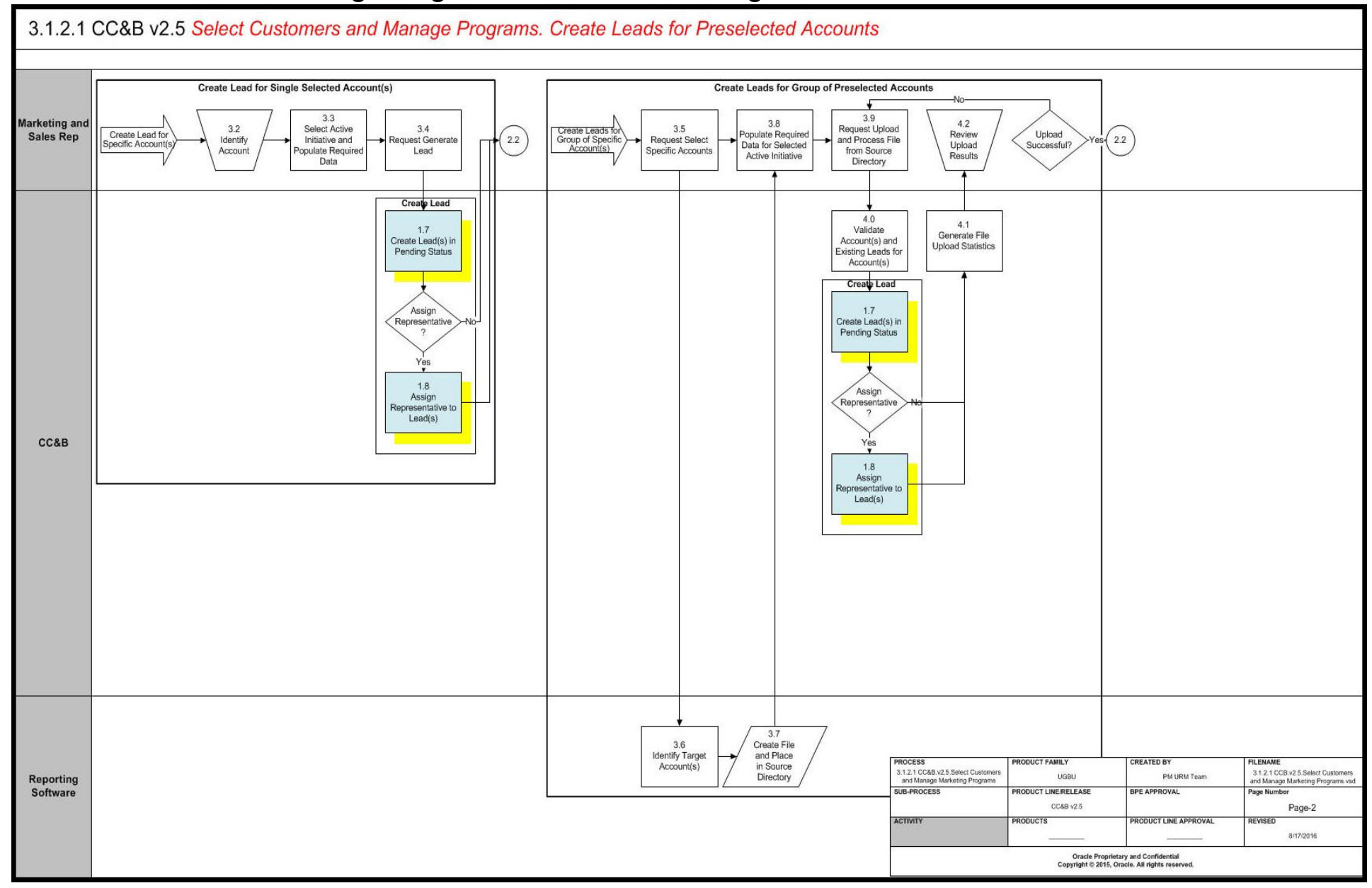

<span id="page-8-0"></span>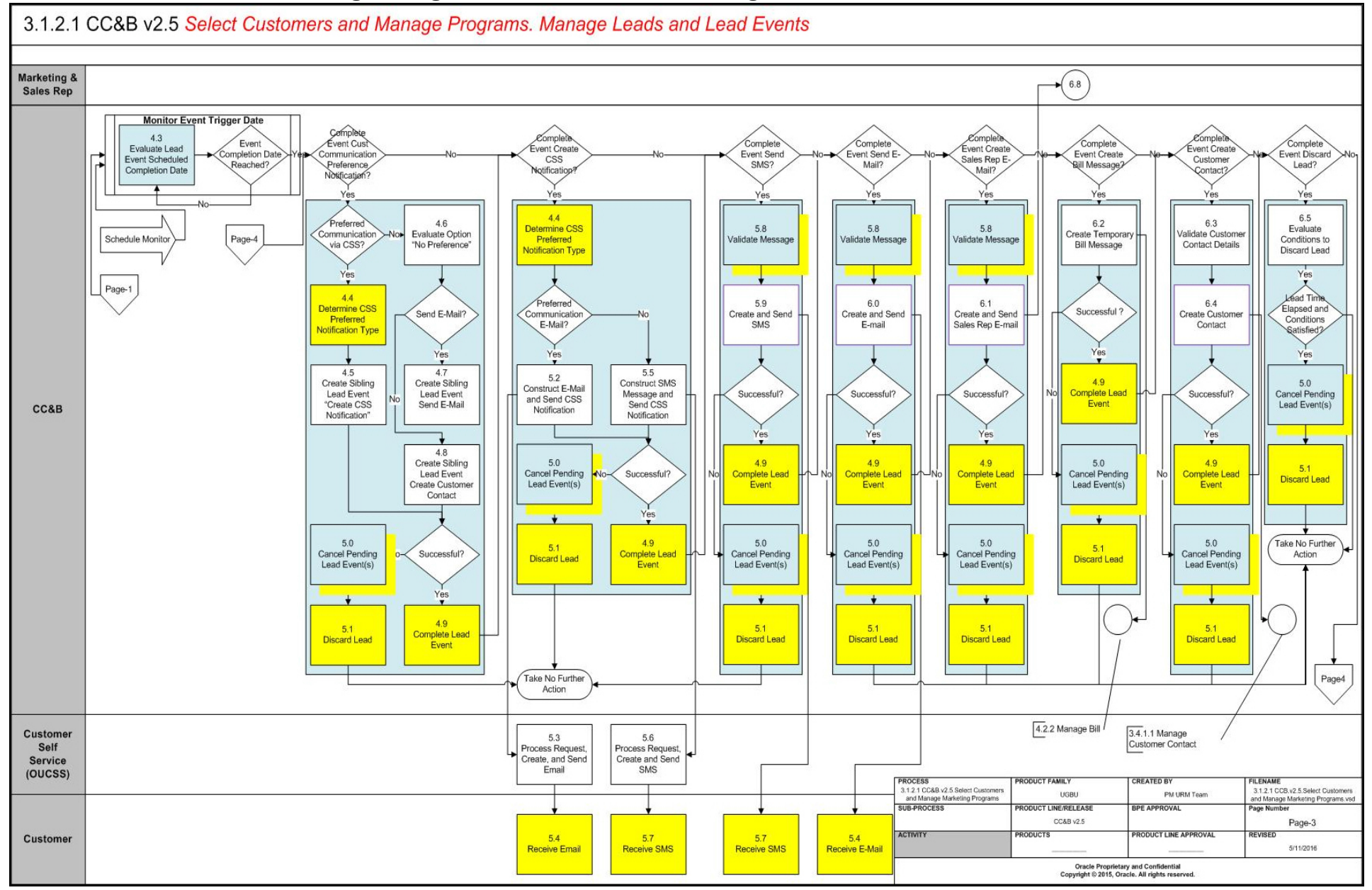

#### 3.1.2.1 CC&B v2.5 Select Customers and Manage Programs. Manage Leads and Lead Events 6.8 6.9<br>Select Specific<br>Lead Review<br>Active<br>Leads Page-1 Complete Discard Lead?  $-$ No $(6.8)$ Update Lead? Lead? and Lead Events  $7.5$  $7.0$  $7.1$ Review Complete Cancel **Marketing** Update Lead Edit Selected Add Event(s)?  $(4.3)$ **Request Discard** quest Comple Lead and<br>Lead Selected Selected and Sales Event?  $Event(s)?$ Lead Lead Event(s) Event(s) Rep  $Event(s)$ Yes Yes Yes Yes 7.6  $7.2$ Select Event Type  $_{\rm 8.0}$  $8.1$ 7.8 Modify Lead Populate Details, equest Complet Request Cancel Modify Event Data Details Event(s) and Request Add Event Event  $6.6\,$ Page-3  $5.0$  $7.7$ 8.2 Evaluate Lead  $7.3$ 7.4 7.9<br>Update Event Cancel Pending Add Lead Event(s) Cancel Pending Validate Changes Perform Update Success Criteria Lead Events(s) in Pending Status Lead Event for Account  $-5.1$ **Discard Lead**  $6.8$ Page-3 **Monitor Lead Completion** CC&B  $6.6$  $5.0$  $6.7$ Success Schedule Monitor Evaluate Lead Pending Lead Page 5 Criteria Cancel Pending **ransition Lead to** Success Criteria Events Exists? Satisfied<sup>o</sup> Lead Event(s) Status Successful for Account **PROCESS** RODUCT FAMILY **CREATED BY EILENAME** 3.1.2.1 CC&Bv2.5.Select Customers 3.1.2.1 CCB.v2.5.Select Customers UGBU PM URM Team and Manage Marketing Programs age Marketing Programs ysd nd Ma SUB-PROCESS **INE/RELEASE ODUCT** CC&B v2.5 Page-4 **ACTIVITY** PRODUCT: **RODUCT LINE APPROVAL** REVISED 5/11/2016

### **Select Customers and Manage Programs Process Model - Page 4**

<span id="page-9-0"></span>Oracle Proprietary and Confidential<br>Copyright © 2015, Oracle. All rights reserved.

<span id="page-10-0"></span>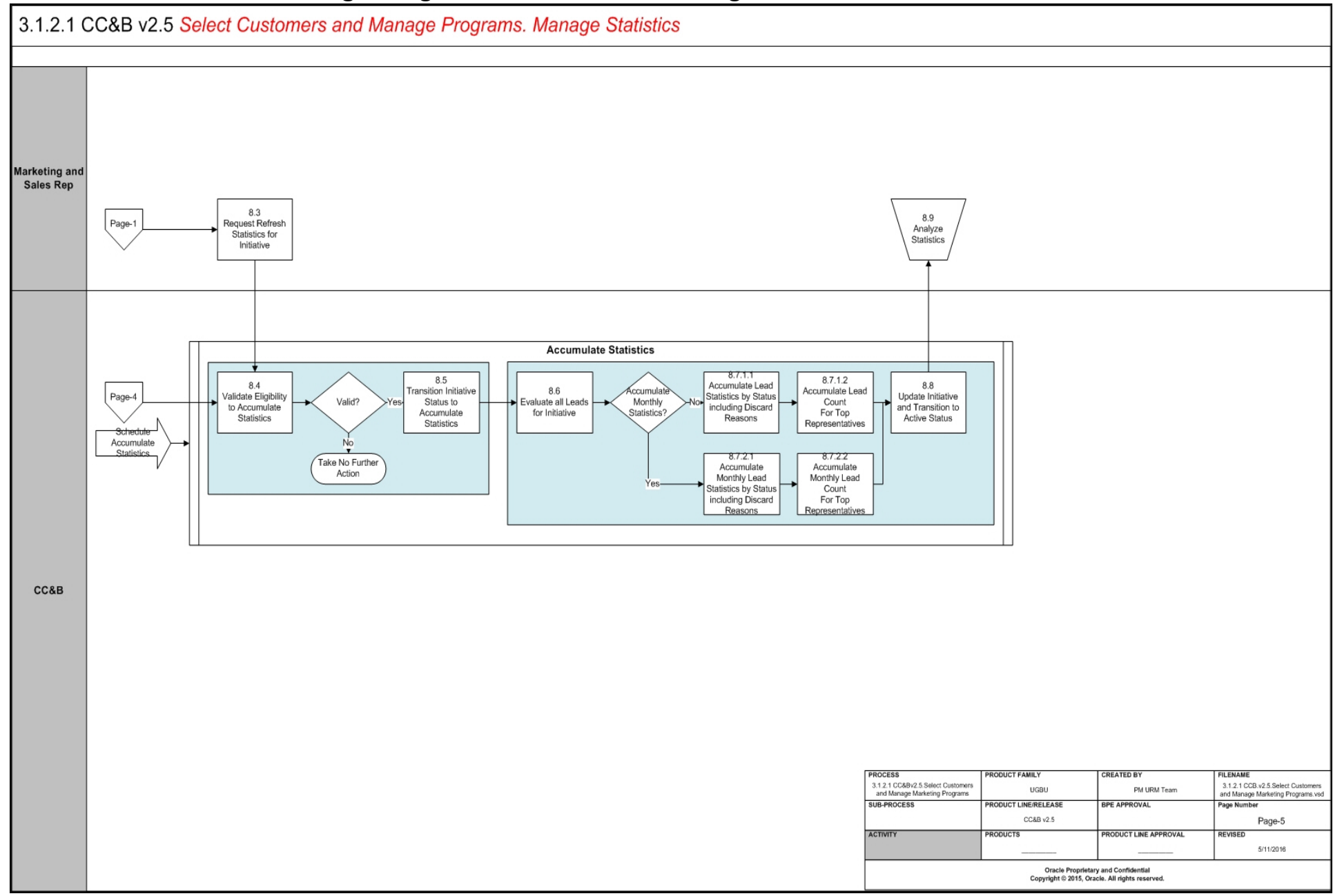

# <span id="page-11-0"></span>**Select Customers and Manage Programs Detailed Process Model Description**

This section provides a detailed description of the "Select Customers and Manage Programs" business process, including:

- [1.0 Analyze Request and Select Initiative](#page-13-0)
- [1.1 Populate Changes for an Initiative Update](#page-13-1)
- [1.2 Validate Changes and Perform Update](#page-13-2)
- [1.3 Request to Activate Initiative](#page-13-3)
- [1.4 Transition Initiative Active Status and Generate Batch Controls](#page-14-0)
- [1.5 Request Generate Leads](#page-14-1)
- [1.6 Identify Accounts Eligible for Initiative](#page-14-2)
- [1.7 Create Leads in Pending Status](#page-15-0)
- [1.8 Assign Representative to Leads](#page-16-0)
- [1.9 Transition Leads to Active Status and Create Lead Events in Pending Status](#page-16-1)
- [2.0 Request Deactivate Initiative](#page-17-0)
- [2.1 Transition Initiative Status to Inactive](#page-17-1)
- [2.2 Review Pending Leads](#page-17-2)
- [2.3 Populate Changes](#page-17-3)
- [2.4 Perform Update Lead](#page-17-4)
- [2.5 Request Activate Lead](#page-18-0)
- [2.6 Request Activate Leads via Lead Disposition](#page-18-1)
- [2.7 Select All Leads in Pending Status for Initiative](#page-18-2)
- [2.8 Request Delete Lead](#page-18-3)
- [2.9 Perform Delete Lead](#page-18-4)
- [3.0 Request Deletion Leads via Lead Disposition](#page-19-0)
- [3.1 Delete All Pending Leads](#page-19-1)
- [3.2 Identify Account](#page-19-2)
- [3.3 Select Active Initiative and Populate Required Data](#page-19-3)
- [3.4 Request Generate Lead](#page-20-0)
- [3.5 Request Select Specific Accounts](#page-20-1)
- [3.6 Identify Target Accounts](#page-20-2)
- [3.7 Create File and Place in Source Directory](#page-20-3)
- [3.8 Populate Required Data for Selected Active Initiative](#page-21-0)
- [3.9 Request Upload and Process File from Source Directory](#page-21-1)
- [4.0 Validate Accounts and Existing Leads for Accounts](#page-21-2)
- [4.1 Generate File Upload Statistics](#page-21-3)
- [4.2 Review Upload Results](#page-21-4)
- [4.3 Evaluate Lead Event Scheduled Complete Date](#page-22-0)
- [4.4 Determine CSS Preferred Notification Type](#page-22-1)
- [4.5 Create Sibling Lead Event "Create CSS Notification"](#page-22-2)
- [4.6 Evaluate Option "No Preference"](#page-23-0)
- [4.7 Create Sibling Lead Event "Send E-Mail"](#page-23-1)
- [4.8 Create Sibling Lead Event "Create Customer Contact"](#page-24-0)
- [4.9 Complete Lead Event](#page-24-1)
- [5.0 Cancel Pending Lead Events](#page-24-2)
- [5.1 Discard Lead](#page-25-0)
- [5.2 Construct E-Mail and Send CSS Notification](#page-25-1)
- [5.3 Process Request, Create and Send E-Mail](#page-25-2)
- [5.4 Receive Email](#page-25-3)
- [5.5 Construct SMS Message and Send CSS Notification](#page-26-0)
- [5.6 Process Notification, Create and Send SMS](#page-26-1)
- [5.7 Receive SMS](#page-26-2)
- [5.8 Validate Message](#page-26-3)
- [5.9 Create and Send SMS](#page-27-0)
- [6.0 Create and Send Email](#page-27-1)
- [6.1 Create and Send Sale Rep E-Mail](#page-28-0)
- [6.2 Create Temporary Bill Message](#page-28-1)
- [6.3 Validate Customer Contact Details](#page-28-2)
- [6.4 Create Customer Contact](#page-29-0)
- [6.5 Evaluate Conditions to Discard Lead](#page-29-1)
- [6.6 Evaluate Lead Success Criteria for Account](#page-30-0)
- [6.7 Transition Lead to Status Successful](#page-30-1)
- [6.8 Review Active Leads and Lead Events](#page-30-2)
- [6.9 Select Specific Lead](#page-31-0)
- [7.0 Request Discard Lead](#page-31-1)
- [7.1 Request Compete Lead](#page-31-2)
- [7.2 Modify Lead Details](#page-31-3)
- [7.3 Validate Changes](#page-31-4)
- [7.4 Perform Update](#page-32-0)
- [7.5 Review Active Lead and Lead Events](#page-32-1)
- [7.6 Select Event Type, Populate Details, and Request Add Event](#page-32-2)
- [7.7 Add Lead Events in Pending Status](#page-32-3)
- [7.8 Modify Event Data](#page-32-4)
- [7.9 Update Event](#page-33-0)
- [8.0 Request Complete Events](#page-33-1)
- [8.1 Request Cancel Event](#page-33-2)
- [8.2 Cancel Pending Lead Event](#page-33-3)
- [8.3 Request Refresh Statistics](#page-33-4)
- [8.4 Validate Eligibility to Accumulate Statistics](#page-34-0)
- [8.5 Transition Initiative Status to Accumulate Statistics](#page-34-1)
- [8.6 Evaluate All Leads for Initiative](#page-34-2)
- [8.7.1.1 Accumulate Lead Statistics by Status Including Discard Reasons](#page-35-0)
- [8.7.1.2 Accumulate Lead Count for Top Representatives](#page-35-1)
- [8.7.2.1 Accumulate Monthly Lead Statistics by Status Including Discard Reasons](#page-35-2)
- [8.7.2.2 Accumulate Monthly Lead Count for Top Representatives](#page-36-0)
- [8.8 Update Initiative and Transition to Active Status](#page-36-1)
- [8.9 Analyze Statistics](#page-36-2)

### <span id="page-13-0"></span>**1.0 Analyze Request and Select Initiative**

**Reference**: [Select Customers and Manage Programs Process Model - Page 1 on page 3](#page-6-1) for the business process diagram associated with this activity.

**Actor/Role**: Marketing and Sales Representative

**Description**: The Marketing and Sales Representative selects one of the existing initiatives that satisfies current business requirements and needs.

### <span id="page-13-1"></span>**1.1 Populate Changes for an Initiative Update**

**Reference**: [Select Customers and Manage Programs Process Model - Page 1 on page 3](#page-6-1) for the business process diagram associated with this activity.

**Actor/Role**: Marketing and Sales Representative

**Description**: The Marketing and Sales Representative evaluates existing Initiative and makes necessary changes to the main attributes of an initiative if it requires any adjustment to address business requirements.

### <span id="page-13-2"></span>**1.2 Validate Changes and Perform Update**

**Reference**: [Select Customers and Manage Programs Process Model - Page 1 on page 3](#page-6-1) for the business process diagram associated with this activity.

#### **Actor/Role:** CC&B

**Description**: The system validates any changes made to the initiative and updates the initiative record. The system further validates program management initiatives.

#### **Entities to Configure**

• Initiative Program Management Configuration (Master Configuration)

#### **Business Objects**

- C1-Initiative
- C1-InitiativeConservationProg
- C1-InitiativeContractOption
- C1-InitiativeService
- C1-InitiativeLite

#### **Available Algorithms**

- C1-INITVVAL (Initiative Validation)
- C1-VALCOPRRE (Validate Conservation Program)
- C1-VALCNOPRE (Validate Contract Option Initiative)
- C1-VALCPGNRE (Validate Campaign Initiative)

### <span id="page-13-3"></span>**1.3 Request to Activate Initiative**

**Reference**: [Select Customers and Manage Programs Process Model - Page 1 on page 3](#page-6-1) for the business process diagram associated with this activity.

**Actor/Role**: Marketing and Sales Representative

**Description**: The Marketing and Sales Representative requests activate pending or inactive the initiative.

### <span id="page-14-0"></span>**1.4 Transition Initiative Active Status and Generate Batch Controls**

**Reference**: [Select Customers and Manage Programs Process Model - Page 1 on page 3](#page-6-1) for the associated business process diagram.

**Actor/Role:** CC&B

**Description**: The system transitions the initiative to Active status and attempts to create a lead generation and a lead disposition batch control using the template batch controls.

**Note**: The template lead generation and a lead disposition batch controls are retrieved from the parent initiative.

#### **Business Objects**

- C1-Initiative
- C1-InitiativeConservationProg
- C1-InitiativeContractOption
- C1-InitiativeService
- C1-InitiativeLite
- C1-BatchControl

#### **Available Algorithms**

- C1-TRINSTAT (Transition to Accumulate Statistics)
- C1-CRINTVBT (Create Initiative Batch Controls

### <span id="page-14-1"></span>**1.5 Request Generate Leads**

**Reference**: [Select Customers and Manage Programs Process Model - Page 1 on page 3](#page-6-1) for the associated business process diagram.

**Actor/Role**: Marketing and Sales Representative

**Description**: The Marketing and Sales Representative requests generate predefined large number of Leads for the selected initiative by submitting Lead Generation process.

### <span id="page-14-2"></span>**1.6 Identify Accounts Eligible for Initiative**

**Reference**: [Select Customers and Manage Programs Process Model - Page 1 on page 3](#page-6-1) for the business process diagram associated with this activity.

**Group:** Lead Generation

**Actor/Role:** CC&B

**Description**: This is the first step that takes place when application executes Lead Generation batch process submitted by user or automatically. CC&B identifies accounts eligible for the initiative by applying initiative eligibility criteria.

**Note**: Templates for lead generation and a lead disposition batch controls are configured in the initiative.

The initiative's lead generation batch control is constructed by concatenating the initiative code and a number. For example, when an initiative with code SMARTAC is activated, the system creates batch control SMARTAC1 for lead generation and SMARTAC2 for lead disposition.

Each batch control's description is constructed by concatenating the template batch control's description and the initiative's description.

#### **Process Names**

• C1-LEADG (Lead Generation batch control)

#### **Business Objects**

- C1-InitiativeCriteria
- C1-InitvCurrentCommChannelCrit
- C1-InitvCurrentContractOptCrit
- C1-InitvCurrentRateCrit
- C1-InitvCurrentServiceTypeCrit
- C1-InitvCurrentSPTypeCrit
- C1-InitvFreeformCrit
- C1-InitvCritBundlingAddBO
- C1-InitvCritPhysicalBO

#### **Available Algorithms**

- C1-INITVAPCR Apply Initiative Criteria
- C1-ICCHKAPAY (Check if account is on autopay)
- C1-ICCHKBUDG (Check if account is on budget)
- C1-ICDYLSTLD (Calculate days since last lead)
- C1-ICGETCC (Retrieve customer class)
- CI\_AVGKWH (Retrieve average daily kWh usage)
- C1-ICGETCOCH (Retrieve all successful communication channels)
- C1-ICGETCOPR (Retrieve all conservation programs)
- C1-ICGETCOPT (Retrieve all contract options)
- C1-ICGETCITY (Retrieve cities)
- C1-GETACTVRT (Retrieve all active rates)
- C1-ICGETSPTY (Retrieve all SP types)
- C1-ICGETSVTY (Retrieve all service types)

### <span id="page-15-0"></span>**1.7 Create Leads in Pending Status**

**Reference**: [Select Customers and Manage Programs Process Model - Page 1 on page 3](#page-6-1) for the associated business process diagram.

**Group:** Lead Generation

#### **Actor/Role:** CC&B

**Description**: The system creates Leads in Pending status using the initiative eligibility criteria. Application also provides information about return customers By generating the Lead in Pending state the system allows the user to verify the targeted customer before actively marketing the Initiative.

#### **Business Objects**

- C1-Lead
- C1-LeadAccount

#### **Available Algorithms**

• C1-LDACCTINF - Return Customer Information

### <span id="page-16-0"></span>**1.8 Assign Representative to Leads**

**Reference**: [Select Customers and Manage Programs Process Model - Page 1 on page 3](#page-6-1) for the associated business process diagram.

**Group:** Lead Generation

**Actor/Role:** CC&B

**Description**: Further in the Lead Generation process, the system will link the created Leads to their respective Sales Representative. A sales representative is responsible for marketing or selling products and services to end customers. Two types of representatives are supported, namely groups and individuals.

#### **Entities to Configure**

• C1-LEADG

#### **Business Objects**

- C1-Lead
- C1-LeadAccount
- C1-SalesRepresentative
- C1-SalesRepIndividual
- C1-SalesRepGroup

#### **Available Algorithms**

• C1-LDALOCREP Allocate Lead Representative

### <span id="page-16-1"></span>**1.9 Transition Leads to Active Status and Create Lead Events in Pending Status**

**Reference**: [Select Customers and Manage Programs Process Model - Page 1 on page 3](#page-6-1) for the associated business process diagram.

#### **Group:**

- Lead Generation
- Lead Disposition

#### **Actor/Role:** CC&B

**Description**: The Lead is activated and the Initiative is actively marketed to customers. When a lead is transitioned to the Active state, Lead Events are created to encourage the customer to participate in the Initiative.

**Note**: The number and type of events are defined on the initiative's event template.

Event trigger date is calculated for each lead event by adding the number of days defined on the initiative's event template to the lead creation date.

#### **Entities to Configure**

• Initiative, Lead Event Types

#### **Business Objects**

- C1-LEAD
- C1-LeadAccount

#### **Available Algorithms**

• C1-LDCRELDEV - Lead - Create Lead Events

### <span id="page-17-0"></span>**2.0 Request Deactivate Initiative**

**Reference**: [Select Customers and Manage Programs Process Model - Page 1 on page 3](#page-6-1) for the associated business process diagram.

**Actor/Role**: Marketing and Sales Representative

**Description**: Marketing and Sales Representative deactivates the Initiative either temporarily or permanently depends on business requirements.

### <span id="page-17-1"></span>**2.1 Transition Initiative Status to Inactive**

**Reference**: [Select Customers and Manage Programs Process Model - Page 1 on page 3](#page-6-1) for the associated business process diagram.

#### **Actor/Role:** CC&B

**Description**: The system transitions initiative to Inactive status.

#### **Business Objects**

- C1-Initiative
- C1-InitiativeConservationProg
- C1-InitiativeContractOption
- C1-InitiativeService

### <span id="page-17-2"></span>**2.2 Review Pending Leads**

**Reference**: [Select Customers and Manage Programs Process Model - Page 1 on page 3](#page-6-1) for the associated business process diagram.

**Actor/Role**: Marketing and Sales Representative

**Description**: Marketing and Sales Representative reviews pending leads created for the targeted customers before actively market the Initiative.

### <span id="page-17-3"></span>**2.3 Populate Changes**

**Reference**: [Select Customers and Manage Programs Process Model - Page 1 on page 3](#page-6-1) for the associated business process diagram.

**Actor/Role**: Marketing and Sales Representative

**Description**: Marketing and Sales Representative updates selected pending Leads if required.

### <span id="page-17-4"></span>**2.4 Perform Update Lead**

**Reference**: [Select Customers and Manage Programs Process Model - Page 1 on page 3](#page-6-1) for the associated business process diagram.

#### **Actor/Role:** CC&B

**Description**: The system performs required updates.

#### **Business Objects**

- C1-LEAD
- C1-LeadAccount

### <span id="page-18-0"></span>**2.5 Request Activate Lead**

**Reference**: [Select Customers and Manage Programs Process Model - Page 1 on page 3](#page-6-1) for the associated business process diagram.

**Actor/Role**: Marketing and Sales Representative

**Description**: Marketing and Sales Representative requests to activate selected pending Leads.

### <span id="page-18-1"></span>**2.6 Request Activate Leads via Lead Disposition**

**Reference**: [Select Customers and Manage Programs Process Model - Page 1 on page 3](#page-6-1) for the associated business process diagram.

**Actor/Role**: Marketing and Sales Representative

**Description**: To activate automatically large number of Pending Leads for an Initiative, the Marketing and Sales Representative submits Lead Disposition process.

### <span id="page-18-2"></span>**2.7 Select All Leads in Pending Status for Initiative**

**Reference**: [Select Customers and Manage Programs Process Model - Page 1 on page 3](#page-6-1) for the associated business process diagram.

**Group:** Lead Disposition

#### **Actor/Role:** CC&B

**Description**: This is the first step that takes place when application executes Lead Disposition batch process submitted by user or automatically. CC&B selects all the pending Leads for the Initiative that should to be either activated or deleted.

#### **Process Names**

• C1-LEADD (Lead Disposition Batch Control)

#### **Entities to Configure**

- Initiative
- Lead Event Type

#### **Business Objects**

- C1-LEAD
- C1-LeadAccount
- C1-Initiative

### <span id="page-18-3"></span>**2.8 Request Delete Lead**

**Reference**: [Select Customers and Manage Programs Process Model - Page 2 on page 4](#page-7-0) for the associated business process diagram.

**Actor/Role**: Marketing and Sales Representative

**Description**: Upon review of the system generated pending Leads, Marketing and Sales Representative requests to delete a specific Lead.

### <span id="page-18-4"></span>**2.9 Perform Delete Lead**

**Reference**: [Select Customers and Manage Programs Process Model - Page 2 on page 4](#page-7-0) for the associated business process diagram.

#### **Actor/Role:** CC&B

**Description**: The system deletes selected pending Lead that was erroneously generated.

#### **Business Objects**

- C1-LEAD
- C1-LeadAccount

### <span id="page-19-0"></span>**3.0 Request Deletion Leads via Lead Disposition**

**Reference**: [Select Customers and Manage Programs Process Model - Page 2 on page 4](#page-7-0) for the associated business process diagram.

**Actor/Role**: Marketing and Sales Representative

**Description**: Upon review of pending Leads, a Marketing and Sales Representative requests to delete a group of Leads that were erroneously generated.

### <span id="page-19-1"></span>**3.1 Delete All Pending Leads**

**Reference**: [Select Customers and Manage Programs Process Model - Page 2 on page 4](#page-7-0) for the associated business process diagram.

#### **Actor/Role:** CC&B

**Description**: The system utilizes the Lead Disposition batch process to delete a group of Leads that were erroneously generated.

#### **Process Names**

• C1-LEADD (Lead Disposition Batch Control)

#### **Business Objects**

- C1-LEAD
- C1-LeadAccount
- C1-Initiative

### <span id="page-19-2"></span>**3.2 Identify Account**

**Reference**: [Select Customers and Manage Programs Process Model - Page 2 on page 4](#page-7-0) for the associated business process diagram.

**Group:** Create Lead for Single Selected Account

**Actor/Role**: Marketing and Sales Representative

**Description**: The Marketing and Sales Representative determines if any of the specific accounts that should be part of one of the currently active programs.

### <span id="page-19-3"></span>**3.3 Select Active Initiative and Populate Required Data**

**Reference**: [Select Customers and Manage Programs Process Model - Page 2 on page 4](#page-7-0) for the associated business process diagram.

**Group:** Create Lead for Single Selected Account

**Actor/Role**: Marketing and Sales Representative

**Description**: The Marketing and Sales Representative identifies an active initiative that represents the program to which the customer should participate and populates required details.

#### **Entities to Configure**

- Initiative: Group Sales Representatives
- Individual Sales Representatives

### <span id="page-20-0"></span>**3.4 Request Generate Lead**

**Reference**: [Select Customers and Manage Programs Process Model - Page 2 on page 4](#page-7-0) for the associated business process diagram.

**Group:** Create Lead for Single Selected Account

**Actor/Role**: Marketing and Sales Representative

**Description**: The Marketing and Sales Representative requests generate Lead for a targeted account.

### <span id="page-20-1"></span>**3.5 Request Select Specific Accounts**

**Reference**: [Select Customers and Manage Programs Process Model - Page 2 on page 4](#page-7-0) for the associated business process diagram.

**Group:** Create Leads for Group of Preselected Accounts

**Actor/Role**: Marketing and Sales Representative

**Description**: Sometimes business process requires identify and add a number of specific target accounts to existing active Initiative. The Marketing and Sales Representative initiates Account selection process.

Accounts could be selected manually or automatically using reporting software.

**Note**: This process is used to generate leads for small number of accounts.

### <span id="page-20-2"></span>**3.6 Identify Target Accounts**

**Reference**: [Select Customers and Manage Programs Process Model - Page 2 on page 4](#page-7-0) for the associated business process diagram.

**Group:** Create Leads for Group of Preselected Accounts

**Actor/Role**: Reporting Software

**Description**: Third party Reporting Software (or any other software) generates a list of selected accounts eligible for specific program represented by active Initiative.

### <span id="page-20-3"></span>**3.7 Create File and Place in Source Directory**

**Reference**: [Select Customers and Manage Programs Process Model - Page 2 on page 4](#page-7-0) for the associated business process diagram.

**Group:** Create Leads for Group of Preselected Accounts

**Actor/Role**: Reporting Software

**Description**: The application creates one or more CSV files containing selected accounts and places them in specified directory.

**Note**: This process is recommended for processing limited number of preselected accounts. It allows forcefully create Leads for any initiative and bypasses the Initiative's eligibility criteria.

CSV file containing pre-selected accounts could be created manually by Marketing and Sales Representative as an exception.

### <span id="page-21-0"></span>**3.8 Populate Required Data for Selected Active Initiative**

**Reference**: [Select Customers and Manage Programs Process Model - Page 2 on page 4](#page-7-0) for the associated business process diagram.

**Group:** Create Leads for Group of Preselected Accounts

**Actor/Role**: Marketing and Sales Representative

**Description**: The Marketing and Sales Representative populates all the required data.

### <span id="page-21-1"></span>**3.9 Request Upload and Process File from Source Directory**

**Reference**: [Select Customers and Manage Programs Process Model - Page 2 on page 4](#page-7-0) for the associated business process diagram.

**Group:** Create Leads for Group of Preselected Accounts

**Actor/Role**: Marketing and Sales Representative

**Description**: Marketing and Sales Representative selects the specific file containing list of accounts and requests to upload it.

### <span id="page-21-2"></span>**4.0 Validate Accounts and Existing Leads for Accounts**

**Reference**: [Select Customers and Manage Programs Process Model - Page 2 on page 4](#page-7-0) for the associated business process diagram.

**Group:** Create Leads for Group of Preselected Accounts

**Actor/Role:** CC&B

**Description**: Upon CSV file upload, CC&B validates the accounts from the list and existing leads these accounts.

**Note**: BPA script C1-InitvLdUp (Initiative - Lead Upload) is used for loading accounts via CSV file.

### <span id="page-21-3"></span>**4.1 Generate File Upload Statistics**

**Reference**: [Select Customers and Manage Programs Process Model - Page 2 on page 4](#page-7-0) for the associated business process diagram.

**Group:** Create Leads for Group of Preselected Accounts

**Actor/Role:** CC&B

**Description**: The system generates statistics on whether the account was successfully or unsuccessfully uploaded and processed. A summary provides details of the action taken for each account (i.e. how many leads were successfully created, how many leads encountered error and how many accounts were skipped.

### <span id="page-21-4"></span>**4.2 Review Upload Results**

**Reference**: [Select Customers and Manage Programs Process Model - Page 2 on page 4](#page-7-0) for the associated business process diagram.

**Group:** Create Leads for Group of Preselected Accounts

**Actor/Role**: Marketing and Sales Representative

**Description**: The Marketing and Sales Representative reviews file upload results.

### <span id="page-22-0"></span>**4.3 Evaluate Lead Event Scheduled Complete Date**

**Reference**: [Select Customers and Manage Programs Process Model - Page 3 on page 5](#page-8-0) for the associated business process diagram.

**Group:** Monitor Event Trigger Date

#### **Actor/Role:** CC&B

**Description**: An initiative usually defines a structured marketing effort for the events or actions that take place during the life of a lead to encourage a customer to participate in a program. These Lead events have scheduled triggers dates for processing. CC&B monitors lead events completion dates and triggers event processing when event completion date is reached.

#### **Process Names**

• C1-LDEVT

#### **Entities to Configure**

Lead Event Type

#### **Business Objects**

• C1-LeadEvent

#### **Available Algorithms**

• C1-LETRNCMP - Transition Event On/After Trigger Date

### <span id="page-22-1"></span>**4.4 Determine CSS Preferred Notification Type**

**Reference**: [Select Customers and Manage Programs Process Model - Page 3 on page 5](#page-8-0) for the associated business process diagram.

#### **Actor/Role:** CC&B

**Description**: The system executes this step only if CC&B is integrated with Oracle Utility Customer Self-Service (OUCSS) application. CC&B retrieves configured customer's preferred communication channel.

#### **Entities to Configure**

- CC&B Self Service Master Configuration
- Notification Service Task
- Lead Event Type

#### **Business Objects**

- C1-LeadEvent
- C1-LeadEventType
- C1-LeadEvtTypeUseCustomerPref

#### **Available Algorithms**

- C1-LECOMP Complete Lead Event
- C1-LECMRKPF Customer Communication Preference Notification
- C1-LECNTFCSS Create CSS Notification

### <span id="page-22-2"></span>**4.5 Create Sibling Lead Event "Create CSS Notification"**

**Reference**: [Select Customers and Manage Programs Process Model - Page 3 on page 5](#page-8-0) for the associated business process diagram.

#### **Actor/Role:** CC&B

**Description**: The system will create a CSS Notification Sibling Lead Event.

#### **Business Objects**

- C1-LeadEvent
- C1-LeadEventType
- C1-LeadEvtTypeUseCustomerPref

#### **Available Algorithms**

- C1-LECOMP Complete Lead Event
- C1-LECMRKPF Customer Communication Preference Notification

### <span id="page-23-0"></span>**4.6 Evaluate Option "No Preference"**

**Reference**: [Select Customers and Manage Programs Process Model - Page 3 on page 5](#page-8-0) for the associated business process diagram.

#### **Actor/Role:** CC&B

**Description**: If customer didn't specify any preferences to communicate via customer self-service application CC&B automatically evaluates other options to contact customer. Usually these options are determined based on business requirements and available customer information (e.g. e-mail address stored in CC&B).

#### **Entities to Configure**

Lead Event Type

#### **Business Objects**

- C1-LeadEvent
- C1-LeadEventType
- C1-LeadEvtTypeUseCustomerPref

#### **Available Algorithms**

- C1-LECOMP Complete Lead Event
- C1-LECMRKPF Customer Communication Preference Notification

### <span id="page-23-1"></span>**4.7 Create Sibling Lead Event "Send E-Mail"**

**Reference**: [Select Customers and Manage Programs Process Model - Page 3 on page 5](#page-8-0) for the associated business process diagram.

#### **Actor/Role:** CC&B

**Description**: If customer's e-mail address is available in CC&B, CC&B creates sibling lead event "Send E-mail".

#### **Entities to Configure**

- Lead Event Type
- Message Category, Message Number

#### **Business Objects**

- C1-LeadEvent
	- C1-LeadEventType
- C1-LeadEvtTypeUseCustomerPref

#### **Available Algorithms**

- C1-LECOMP Complete Lead Event
- C1-LECMRKPF Customer Communication Preference Notification

### <span id="page-24-0"></span>**4.8 Create Sibling Lead Event "Create Customer Contact"**

**Reference**: [Select Customers and Manage Programs Process Model - Page 3 on page 5](#page-8-0) for the associated business process diagram.

#### **Actor/Role:** CC&B

**Description**: If system determines customer didn't provide self-service notification preferences and e-mail is also not available CC&B creates sibling lead event "Create Customer Contact" to initiate communication to the customer.

#### **Entities to Configure**

Lead Event Type

#### **Business Objects**

- C1-LeadEventType
- C1-LeadEvtTypeUseCustomerPref

#### **Available Algorithms**

- C1-LECOMP Complete Lead Event
- C1-LECMRKPF Customer Communication Preference Notification

### <span id="page-24-1"></span>**4.9 Complete Lead Event**

**Reference**: [Select Customers and Manage Programs Process Model - Page 3 on page 5](#page-8-0) for the associated business process diagram.

#### **Actor/Role:** CC&B

**Description**: Upon the successful completion of a Lead event, the system transitions lead event to complete status.

#### **Business Objects**

- C1-LeadEvent
	- C1-LeadEventType
	- C1-LeadEvtTypeUseCustomerPref

#### **Available Algorithms**

- C1-LECOMP Complete Lead Event
- C1-LECMRKPF Customer Communication Preference Notification

### <span id="page-24-2"></span>**5.0 Cancel Pending Lead Events**

**Reference**: [Select Customers and Manage Programs Process Model - Page 3 on page 5](#page-8-0) for the associated business process diagram.

#### **Actor/Role:** CC&B

**Description**: If currently processing event couldn't be completed successfully and communication with customer couldn't be initiated, CC&B transitions lead event to cancel status. It also cancels rest of the pending events (if any).

#### **Business Objects**

• C1-Lead

#### **Available Algorithms**

• C1-LDCANCEL

### <span id="page-25-0"></span>**5.1 Discard Lead**

**Reference**: [Select Customers and Manage Programs Process Model - Page 3 on page 5](#page-8-0) for the associated business process diagram.

#### **Actor/Role:** CC&B

**Description**: When a Lead Event is not successful and the pending lead events have been canceled, CC&B transitions Lead to discard state.

#### **Entities to Configure**

• C1-Lead

### <span id="page-25-1"></span>**5.2 Construct E-Mail and Send CSS Notification**

**Reference**: [Select Customers and Manage Programs Process Model - Page 3 on page 5](#page-8-0) for the associated business process diagram.

#### **Actor/Role:** CC&B

**Description**: If customer indicated e-mail as preferred communication channel, CC&B constructs email and initiates sending process to customer using OUCSS application.

#### **Entities to Configure**

- CC&B Self Service Master Configuration
- Notification Service Task
- Lead Event Type

#### **Business Objects**

- C1-LeadEvent
- C1-LeadEventType
- C1-LeadEvtTypeUseCustomerPref

#### **Available Algorithms**

- C1-LECOMP Complete Lead Event
- C1-LECNTFCSS Create CSS Notification

### <span id="page-25-2"></span>**5.3 Process Request, Create and Send E-Mail**

**Reference**: [Select Customers and Manage Programs Process Model - Page 3 on page 5](#page-8-0) for the associated business process diagram.

#### **Actor/Role**: OUCSS

**Description**: OUCSS creates and send the email to the customer.

### <span id="page-25-3"></span>**5.4 Receive Email**

**Reference**: [Select Customers and Manage Programs Process Model - Page 3 on page 5](#page-8-0) for the associated business process diagram.

**Actor/Role**: Customer

**Description**: The customer receives the email.

### <span id="page-26-0"></span>**5.5 Construct SMS Message and Send CSS Notification**

**Reference**: [Select Customers and Manage Programs Process Model - Page 3 on page 5](#page-8-0) for the associated business process diagram.

#### **Actor/Role:** CC&B

**Description**: If customer indicated SMS as preferred communication channel, CC&B constructs message and initiates sending process to customer using OUCSS application.

#### **Entities to Configure**

- CC&B Self Service Master Configuration
- Notification Service Task
- Lead Event Type

#### **Business Objects**

- C1-LeadEvent
- C1-LeadEventType
- C1-LeadEvtTypeUseCustomerPref

#### **Available Algorithms**

- C1-LECOMP Complete Lead Event
- C1-LECNTFCSS Create CSS Notification

### <span id="page-26-1"></span>**5.6 Process Notification, Create and Send SMS**

**Reference**: [Select Customers and Manage Programs Process Model - Page 3 on page 5](#page-8-0) for the associated business process diagram.

**Actor/Role**: Customer

**Description**: OUCSS creates and sends the SMS (text) message to the customer.

### <span id="page-26-2"></span>**5.7 Receive SMS**

**Reference**: [Select Customers and Manage Programs Process Model - Page 3 on page 5](#page-8-0) for the associated business process diagram associated with this activity.

**Actor/Role**: Customer

**Description**: The customer receives the SMS (text) message.

### <span id="page-26-3"></span>**5.8 Validate Message**

**Reference**: [Select Customers and Manage Programs Process Model - Page 3 on page 5](#page-8-0) for the associated business process diagram.

#### **Actor/Role:** CC&B

**Description**: The system validates the details and information required to construct SMS or email.

#### **Business Objects**

- C1-LeadEventType
- C1-LeadEvtTypeCreSMSAbtInitv

#### **Available Algorithms**

• C1-LDEVTYMVA(Create Email or SMS Message Validation)

### <span id="page-27-0"></span>**5.9 Create and Send SMS**

**Reference**: [Select Customers and Manage Programs Process Model - Page 3 on page 5](#page-8-0) for the business process diagram associated with this activity.

#### **Actor/Role:** CC&B

**Description**: If customer provided phone number that allows sending SMS, the system creates and sends the SMS to the customer.

**Note**: Service Script C1-SmsSend (Send SMS Message) is used to send message.

#### **Entities to Configure**

- Installation Options
- C1-LeadEventType

#### **Business Objects**

- C1-LeadEvent
- C1-LeadEventType
- C1-LeadEvtTypeCreSMSAbtInitv

#### **Available Algorithms**

- C1-LECOMP Complete Lead Event
- C1-LETCRESMS Create Lead SMS

### <span id="page-27-1"></span>**6.0 Create and Send Email**

**Reference**: [Select Customers and Manage Programs Process Model - Page 3 on page 5](#page-8-0) for the associated business process diagram.

#### **Actor/Role:** CC&B

**Description**: If customer provided e-mail address, the system creates and sends the e-mail to the customer.

**Note**: The script C1-EmailSvc ( Send Email) is responsible for sending once the email has been created.

#### **Entities to Configure**

- Outbound Message Type
- C1-LeadEventType
- **External System**
- Message Sender

#### **Business Objects**

- C1-LeadEvent
- C1-LeadEventType
- C1-LeadEvtTypeCreEmailAbtInitv

#### **Available Algorithms**

- C1-LECOMP Complete Lead Event
- C1-LECINCUSE Create Lead Email

### <span id="page-28-0"></span>**6.1 Create and Send Sale Rep E-Mail**

**Reference**: [Select Customers and Manage Programs Process Model - Page 3 on page 5](#page-8-0) for the associated business process diagram.

#### **Actor/Role:** CC&B

**Description**: CC&B constructs and sends e-mail to Sales Representative.

**Note**: The script C1-EmailSvc ( Send Email) is responsible for sending once the email has been created.

#### **Entities to Configure**

- Outbound Message Type
- C1-LeadEventType
- **External System**
- Message Sender

#### **Business Objects**

- C1-LeadEvent
- C1-LeadEventType
- C1-LeadEvtTypeCreEmailAbtLead

#### **Available Algorithms**

- C1-LECOMP Complete Lead Event
- C1-LECINREPE Create Sales Representative Email

### <span id="page-28-1"></span>**6.2 Create Temporary Bill Message**

**Reference**: [Select Customers and Manage Programs Process Model - Page 3 on page 5](#page-8-0) for the associated business process diagram.

#### **Actor/Role:** CC&B

**Description**: The system gathers account information and creates a temporary bill message for leads' account. A notification lead event and lead log entry is added to track the creation of the bill message.

#### **Entities to Configure**

• C1-LeadEventType

#### **Business Objects**

- C1-LeadEvent
- C1-LeadEventType
- C1-LeadEvtTypeCreBillInsAbtIni

#### **Available Algorithms**

- C1-LECOMP Complete Lead Event
- C1-LECCREBI Create Lead Bill Message

### <span id="page-28-2"></span>**6.3 Validate Customer Contact Details**

**Reference**: [Select Customers and Manage Programs Process Model - Page 3 on page 5](#page-8-0) for the associated business process diagram.

**Actor/Role:** CC&B

**Description**: The system validates Customer Contact Details.

#### **Entities to Configure**

- Customer Contact Type
- Customer Contact Class

#### **Business Objects**

• C1-LeadEvtTypeCreCCAbtInitv

#### **Available Algorithms**

• C1-LDEVTYCCV -Create Customer Contact Event Type Validation

### <span id="page-29-0"></span>**6.4 Create Customer Contact**

**Reference**: [Select Customers and Manage Programs Process Model - Page 3 on page 5](#page-8-0) for the associated business process diagram.

#### **Actor/Role:** CC&B

**Description**: A customer contact is created for the main person linked to the leads' account.

#### **Entities to Configure**

• C1-LeadEventType

#### **Business Objects**

- C1-LeadEvent
- C1-LeadEventType
- C1-LeadEvtTypeCreCCAbtInitv

#### **Available Algorithms**

- C1-LECOMP Complete Lead Event
- C1-LETCRECC -Create Lead Customer Contact

### <span id="page-29-1"></span>**6.5 Evaluate Conditions to Discard Lead**

**Reference**: [Select Customers and Manage Programs Process Model - Page 3 on page 5](#page-8-0) for the associated business process diagram.

#### **Actor/Role:** CC&B

**Description**: It's a common business practice to discard leads after the lead has been active for number of days. This period is configured and controlled by business. This functionality is enabled by adding Discard Lead event to the lead.

The application determines if time elapsed between current date and lead's status/update time.

#### **Entities to Configure**

• C1-LeadEventType

#### **Business Objects**

- C1-LeadEvent
- C1-LeadEventType
- C1-LeadEvtTypeDiscardLead

#### **Available Algorithms**

- C1-LECOMP Complete Lead Event
- C1-LECDISCLD Discard Lead

### <span id="page-30-0"></span>**6.6 Evaluate Lead Success Criteria for Account**

**Reference**: [Select Customers and Manage Programs Process Model - Page 4 on page 6](#page-9-0) for the associated business process diagram.

**Group:** Monitor Lead Completion

#### **Actor/Role:** CC&B

**Description**: The system checks if a lead has been successful by evaluating Lead Success Criteria for initiative. CC&B attempts to determine if any changes occur in the application in response to the lead related activity. For example, if the initiative's leads encourage a customer to file a rebate claim, this algorithm will look for a rebate claim for the lead's account linked to the initiative's conservation program.

#### **Process Names**

• C1-LDTR - Lead Periodic Monitor Process

#### **Business Objects**

- C1-Lead (Lead)
- C1-Initiative
- C1-InitiativeConservationProg
- C1-InitiativeContractOption
- C1-InitiativeService
- C1-InitiativeLite
- C1-BatchControl

#### **Available Algorithms**

- C1-LDCHKSCS Determine lead success
- C1-CHKCOMPRC Rebate Claim Lead Success
- C1-CHKSACOPT SA Contract Option Lead Success
- C1-CHKCOMPOR Order Lead Success

### <span id="page-30-1"></span>**6.7 Transition Lead to Status Successful**

**Reference**: [Select Customers and Manage Programs Process Model - Page 4 on page 6](#page-9-0) for the associated business process diagram.

#### **Actor/Role:** CC&B

**Description**: Application transitions Lead to status Successful.

For Manual Process: BPA script C1-TranLead Transition Lead to Success is available and responsible for transitioning lead to 'Successful' status.

### <span id="page-30-2"></span>**6.8 Review Active Leads and Lead Events**

**Reference**: [Select Customers and Manage Programs Process Model - Page 4 on page 6](#page-9-0) for the associated business process diagram.

**Actor/Role**: Marketing and Sales Representative

**Description**: In an attempt to manage his assigned Leads, the Marketing and Sales Representative reviews his active Leads and Lead Events.

### <span id="page-31-0"></span>**6.9 Select Specific Lead**

**Reference**: [Select Customers and Manage Programs Process Model - Page 4 on page 6](#page-9-0) for the associated business process diagram.

**Actor/Role**: Marketing and Sales Representative

**Description**: The Marketing and Sales Representative selects a specific event to process manually.

### <span id="page-31-1"></span>**7.0 Request Discard Lead**

**Reference**: [Select Customers and Manage Programs Process Model - Page 4 on page 6](#page-9-0) for the associated business process diagram.

**Actor/Role**: Marketing and Sales Representative

**Description**: If required the Marketing and Sales Representative requests to discard selected lead for an initiative.

### <span id="page-31-2"></span>**7.1 Request Compete Lead**

**Reference**: [Select Customers and Manage Programs Process Model - Page 4 on page 6](#page-9-0) for the associated business process diagram.

**Actor/Role**: Marketing and Sales Representative

**Description**: The Marketing and Sales Representative requests to complete the lead if success criteria determined for initiative has been met.

### <span id="page-31-3"></span>**7.2 Modify Lead Details**

**Reference**: [Select Customers and Manage Programs Process Model - Page 4 on page 6](#page-9-0) for the associated business process diagram.

#### **Actor/Role:** CC&B

**Description**: The Marketing and Sales Representative makes changes in the selected Lead record

**Note**: BPA Script (C1-LeadMain) Lead Maintenance is responsible for any modification on lead details.

### <span id="page-31-4"></span>**7.3 Validate Changes**

**Reference**: [Select Customers and Manage Programs Process Model - Page 4 on page 6](#page-9-0) for the associated business process diagram.

#### **Actor/Role:** CC&B

**Description**: The system validates eligibility of sales representative assignment to the lead.

#### **Entities to Configure**

• Group Sales Representatives, Individual Sales Representatives

#### **Business Objects**

• C1-Lead

#### **Available Algorithms**

• C1-LEADPOST - Lead Post Processing

### <span id="page-32-0"></span>**7.4 Perform Update**

**Reference**: [Select Customers and Manage Programs Process Model - Page 4 on page 6](#page-9-0) for the associated business process diagram.

**Actor/Role:** CC&B

**Description**: The system performs required updates.

### <span id="page-32-1"></span>**7.5 Review Active Lead and Lead Events**

**Reference**: [Select Customers and Manage Programs Process Model - Page 4 on page 6](#page-9-0) for the associated business process diagram.

**Actor/Role**: Marketing and Sales Representative

**Description**: In an attempt to manage assigned Leads, the Marketing and Sales Representative reviews Leads and Lead Events.

### <span id="page-32-2"></span>**7.6 Select Event Type, Populate Details, and Request Add Event**

**Reference**: [Select Customers and Manage Programs Process Model - Page 4 on page 6](#page-9-0) for the associated business process diagram.

**Actor/Role**: Marketing and Sales Representative

**Description**: The Marketing and Sales Representative determines that a new Lead Event must be added to the selected Lead. The representative selects required Lead Event Type, populate the details and request the new Lead Event be added to the existing Lead.

**Note**: BPA Script C1-LdEvtAdd(Lead Event - Add) is available for adding lead events.

### <span id="page-32-3"></span>**7.7 Add Lead Events in Pending Status**

**Reference**: [Select Customers and Manage Programs Process Model - Page 4 on page 6](#page-9-0) for the associated business process diagram.

#### **Actor/Role:** CC&B

**Description**: CC&B adds Lead Event in pending status to the Lead.

#### **Entities to Configure**

• Lead Event Type

#### **Business Objects**

• C1-Lead

### <span id="page-32-4"></span>**7.8 Modify Event Data**

**Reference**: [Select Customers and Manage Programs Process Model - Page 4 on page 6](#page-9-0) for the associated business process diagram.

**Actor/Role**: Marketing and Sales Representative

**Description**: The Marketing and Sales Representative updates Lead Event if required after review.

### <span id="page-33-0"></span>**7.9 Update Event**

**Reference**: [Select Customers and Manage Programs Process Model - Page 4 on page 6](#page-9-0) for the associated business process diagram.

#### **Actor/Role:** CC&B

**Description**: The system performs required updates.

**Note**: BPA Script C1-LdEvtMain (Lead Event - Maintenance) is invoked when modifying lead events.

#### **Entities to Configure**

• Lead Event Type

#### **Business Objects**

• C1-Lead

#### <span id="page-33-1"></span>**8.0 Request Complete Events**

**Reference**: [Select Customers and Manage Programs Process Model - Page 4 on page 6](#page-9-0) for the associated business process diagram.

**Actor/Role**: Marketing and Sales Representative

**Description**: Upon review, the Marketing and Sales Representative requests manually complete a Lead Event.

### <span id="page-33-2"></span>**8.1 Request Cancel Event**

**Reference**: [Select Customers and Manage Programs Process Model - Page 4 on page 6](#page-9-0) for the associated business process diagram.

**Actor/Role**: Marketing and Sales Representative

**Description**: Upon review, the Marketing and Sales Representative requests to cancel a Lead Event if required.

### <span id="page-33-3"></span>**8.2 Cancel Pending Lead Event**

**Reference**: [Select Customers and Manage Programs Process Model - Page 4 on page 6](#page-9-0) for the associated business process diagram.

**Actor/Role:** CC&B

**Description**: CC&B transitions Lead Event to Canceled status.

#### **Business Objects**

• C1-Lead

### <span id="page-33-4"></span>**8.3 Request Refresh Statistics**

**Reference**: [Select Customers and Manage Programs Process Model - Page 5 on page 7](#page-10-0) for the associated business process diagram.

**Actor/Role**: Marketing and Sales Representative

**Description**: Marketing and Sales Representative requests to refresh statistics for the initiative if business requires monitoring the statistics associated with the initiatives (e.g. the number of Pending, Active, or Completed Leads).

### <span id="page-34-0"></span>**8.4 Validate Eligibility to Accumulate Statistics**

**Reference**: [Select Customers and Manage Programs Process Model - Page 5 on page 7](#page-10-0) for the associated business process diagram.

**Group:** Accumulate Statistics

**Actor/Role:** CC&B

**Description**: CC&B validates ability to accumulate statistics for initiatives. This step could be executed automatically (by background initiative periodic monitor process) or manually.

**Automated Process**: System checks if enough time elapsed since last time statistics were accumulated for the initiative based on configured statistics frequency.

**Manual Process**: Application allows users request accumulated statistics for the initiative any time based on current business needs.

#### **Process Names**

• C1-INITR - Initiative Periodic Monitor Process

#### **Business Objects**

• C1-Initiative

#### **Available Algorithms**

• C1-TRINSTAT - Transition to Accumulate Statistics

### <span id="page-34-1"></span>**8.5 Transition Initiative Status to Accumulate Statistics**

**Reference**: [Select Customers and Manage Programs Process Model - Page 5 on page 7](#page-10-0) for the associated business process diagram.

**Group:** Accumulate Statistics

**Actor/Role:** CC&B

**Description**: CC&B transitions the initiative to Accumulate Statistics status based on User request or if the initiative is eligible for periodic statistics accumulation.

#### **Business Objects**

• C1-Initiative

### <span id="page-34-2"></span>**8.6 Evaluate All Leads for Initiative**

**Reference**: [Select Customers and Manage Programs Process Model - Page 5 on page 7](#page-10-0) for the associated business process diagram.

**Group:** Accumulate Statistics

**Actor/Role:** CC&B

**Description**: CC&B retrieves all the leads in all statuses linked to the initiative.

#### **Business Objects**

• C1-Initiative

#### **Available Algorithms**

• C1-ACCSTAT - Accumulate Statistics status

### <span id="page-35-0"></span>**8.7.1.1 Accumulate Lead Statistics by Status Including Discard Reasons**

**Reference**: [Select Customers and Manage Programs Process Model - Page 5 on page 7](#page-10-0) for the associated business process diagram.

**Group:** Accumulate Statistics

**Actor/Role:** CC&B

**Description**: The system calculates number of Leads in each status (i.e, Pending, Active, Success and Discard.) as of the Statistics Date/Time on the initiative. For the Discard state, information is sorted by valid reason codes.

#### **Entities to Configure**

• Program Management Configuration

#### **Business Objects**

• C1-Initiative

#### **Available Algorithms**

• C1-ACCSTAT(Accumulate Statistics status algo)

### <span id="page-35-1"></span>**8.7.1.2 Accumulate Lead Count for Top Representatives**

**Reference**: [Select Customers and Manage Programs Process Model - Page 5 on page 7](#page-10-0) for the associated business process diagram.

**Group:** Accumulate Statistics

**Actor/Role:** CC&B

**Description**: Application accumulates statistics for the top individual Sales Representatives for the initiative (i.e sales representatives with the largest number of active leads assigned to them as of the Statistics Date/Time).

**Note**: Application displays data for the top 5 sales representatives that are represented by unique color.

## <span id="page-35-2"></span>**8.7.2.1 Accumulate Monthly Lead Statistics by Status Including Discard Reasons**

**Reference**: [Select Customers and Manage Programs Process Model - Page 5 on page 7](#page-10-0) for the associated business process diagram.

**Group:** Accumulate Statistics

**Actor/Role:** CC&B

**Description**: If there is a requirement to represent monthly statistics, CC&B calculates the number of open, completed and discarded leads each month. Open leads are calculated as the sum of pending and active leads. Application also accumulates statistics for the top 4 discard reasons each month. Statistics for all other discard reasons are accumulated in a catch-all "other" bucket.

This step is performed if enough time has elapsed to accumulate monthly statistics.

#### **Entities to Configure**

• Program Management Configuration

#### **Business Objects**

• C1-Initiative

#### **Available Algorithms**

• C1-ACCSTAT(Accumulate Statistics status algo)

### <span id="page-36-0"></span>**8.7.2.2 Accumulate Monthly Lead Count for Top Representatives**

**Reference**: [Select Customers and Manage Programs Process Model - Page 5 on page 7](#page-10-0) for the associated business process diagram.

**Group:** Accumulate Statistics

**Actor/Role:** CC&B

**Description**: CC&B accumulates monthly statistics the top individual representatives for the initiative in context, i.e. representatives with the largest number of active leads assigned to them as of the process date.

### <span id="page-36-1"></span>**8.8 Update Initiative and Transition to Active Status**

**Reference**: [Select Customers and Manage Programs Process Model - Page 5 on page 7](#page-10-0) for the associated business process diagram.

**Group:** Accumulate Statistics

#### **Actor/Role:** CC&B

**Description**: Upon the completion of the Accumulate Statistics process, CC&B transitions the initiative status to Active.

#### **Business Objects**

• C1-Initiative

#### **Available Algorithms**

• C1-ACCSTAT(Accumulate Statistics status algo)

### <span id="page-36-2"></span>**8.9 Analyze Statistics**

**Reference**: [Select Customers and Manage Programs Process Model - Page 5 on page 7](#page-10-0) for the associated business process diagram.

**Actor/Role**: Marketing and Sales Representative

**Description**: Marketing and Sales Representative reviews and analyzes the initiative statistics.

# <span id="page-37-0"></span>**Related Training**

The following User Productivity Kit modules provide training related to this business process:

- Oracle Utilities UPK for Customer Care and Billing, Administrative Setup
- Oracle Utilities UPK for Customer Care and Billing, User Tasks
- Oracle Utilities UPK for Customer Care and Billing, Credit and Collections
- Oracle Utilities UPK for Customer Care and Billing, Rating and Billing
- Oracle Utilities UPK for Customer Care and Billing, Rating and Billing for Interval Data